# My Doctoral File

# Richtlijnen

De applicatie 'My Doctoral File' (MDF) is een elektronische tool in ontwikkeling om het doctoraatsproces te monitoren. De huidige versie van de applicatie wordt gebruikt voor het opstellen en eventueel wijzigen van een doctoraatsdossier, het opvolgen en rapporteren van de voortgang en het aanvragen van de verlenging van een registratie of aanstelling (vb. als bursaal, assistent, vrijwillig wetenschappelijk medewerker, ...) alsook de eindfase.

**Opgelet:** Alle automatische e-mails vanuit deze applicatie worden verzonden vanuit een **no-reply emailadres**.

1.a. Doctoraatsdossier: pg 2-3

- procedure doctoraatskandidaat: pg 2
- procedure promotor: pg 3
- procedure faculteit/school: pg 3
- 1.b. Wijziging in doctoraatsdossier: pg 4-5
	- procedure promotor: pg 5
	- procedure faculteit/school: pg 5
- 2. Opvolgen en rapporteren van de voortgang (samenkomst doctoraatscommissie jaar 1 en 3): pg 6
- 3. Verlengingsaanvraag: pg 6-8
	- procedure doctoraatsstudent: pg 7
	- procedure promotor: pg 7
	- procedure vakgroepvoorzitter-faculteit/school: pg 8
- 4. Eindfase: pg 9-11
	- procedure doctoraatsstudent: pg 9-10
	- procedure promotor: pg 10-11
- 5. FAQs: pg 12

#### **1.a. Doctoraatsdossier**

Het doctoraatsdossier wordt opgesteld door de doctoraatskandidaat in overleg met de UHasselt promotor en moet binnen de 3 maanden na de eerste inschrijving als doctoraatsstudent worden ingediend (of binnen 6 maanden bij een aanstelling als assistent (3 x 2 jaar)).

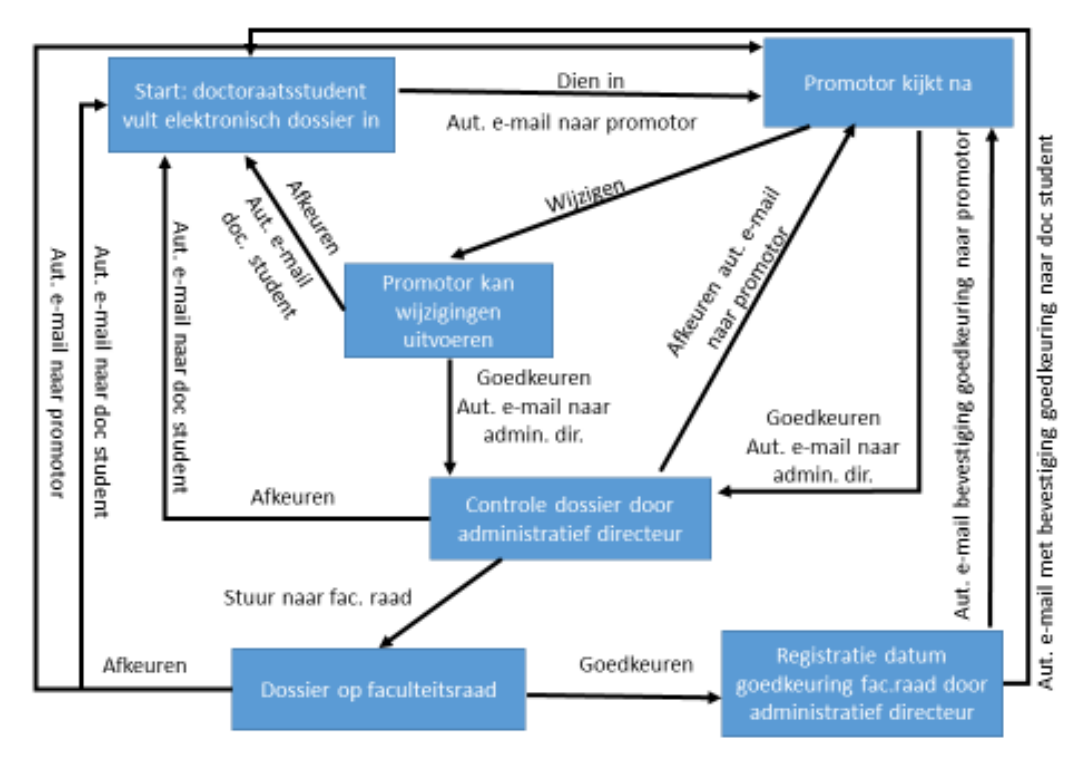

# MDF Fase 1a: Flow doctoraatsdossier

# **Procedure doctoraatskandidaat**

*Status MDF: in aanvraag/ in voorbereiding door kandidaat*

- Na inschrijving bij de studentenadministratie heeft de doctoraatskandidaat toegang tot het elektronisch doctoraatsdossier in de applicatie My Doctoral File (MDF). De applicatie is beschikbaar via de link op volgende [website](https://www.uhasselt.be/nl/onderzoek/doctoreren/huidige-doctorandi/stappenplan-per-jaar) (Jaar 1 - Stap 6) of vanuit het studentendossier.
- Inloggen gebeurt initieel met het studentennummer en het bijhorend paswoord. In het doctoraatsdossier dient de doctoraatskandidaat de koppeling te maken met het personeelsnummer door op het 'potloodje' te klikken en zichzelf op te zoeken (zie ook pg 12- FAQs van deze handleiding). Deze koppeling is slechts mogelijk nadat de faculteit de registratie of aanstelling bij de personeelsdienst in orde heeft gebracht (contactpersoon: administratief directeur faculteit/school). Nadat deze koppeling gemaakt is, kan men eveneens inloggen met het personeelsnummer.
- De doctoraatskandidaat vervolledigt het doctoraatsdossier op de eerste pagina, klikt op 'volgende' en finaliseert vervolgens de aanvraag door op de knop 'Dien in' te klikken. Er wordt vanuit de applicatie automatisch een e-mail verstuurd naar de promotor met de vraag om het doctoraatsdossier na te kijken.

# **Procedure promotor**

*Status MDF: in aanvraag/ wachtend op goedkeuring promotor*

- Wanneer een doctoraatskandidaat het doctoraatsdossier indient, ontvangt de promotor hiervan een automatische e-mail vanuit de applicatie met daarin een rechtstreekse link naar het doctoraatsdossier van de desbetreffende doctoraatskandidaat.
- De promotor kan dit dossier raadplegen door op de link te klikken in de e-mail of kan vanuit het 'applicatieportaal (Intranet) – doctoraatsdossier' toegang krijgen tot de dossiers waarvan het UHasselt-personeelslid (co-)promotor en/of commissielid is.
- In het hoofdmenu (links) kan men klikken op 'Doctoraatsdossiers' en vervolgens op 'Dossiers wachtend op uw goedkeuring'. Hierna is een lijst zichtbaar met alle dossiers die nog wachten op de goedkeuring van de promotor.
- De promotor kan een doctoraatsdossier (1) goedkeuren, (2) wijzigen en goedkeuren of (3) wijzigen en afkeuren.
- Na het (1) goedkeuren of (2) wijzigen en goedkeuren klikt de promotor op 'volgende' en vervolledigt het dossier met de startdatum van de doctoraatskandidaat. Hierna finaliseert de promotor de procedure met de knop 'Dien in'. Er wordt vanuit de applicatie automatisch een e-mail verstuurd naar de administratief directeur van de desbetreffende faculteit/school (faculteit/school waartoe de doctoraatsdiscipline behoort) met de vraag om het doctoraatsdossier na te kijken en ter goedkeuring voor te leggen op de volgende faculteitsraad.
- Indien de promotor het dossier (3) wijzigt en afkeurt, zal het dossier automatisch teruggaan naar de doctoraatskandidaat zodat de procedure opnieuw gestart kan worden.

# **Procedure faculteit/school**

*Status MDF: ingediend/ wachtend op goedkeuring administratief directeur OF ingediend/ wachtend op goedkeuring faculteitsraad*

- De administratief directeur ontvangt een automatische e-mail vanuit de applicatie en controleert of het doctoraatsdossier voldoet aan het [doctoraatsreglement.](https://www.uhasselt.be/nl/onderzoek/doctoreren/huidige-doctorandi/procedure-en-reglementen)
	- o Het doctoraatsdossier kan afgekeurd worden. Er wordt vervolgens automatisch een email gestuurd naar de doctoraatskandidaat en promotor met bijhorende opmerkingen betreffende de afkeuring. Indien van toepassing dient opnieuw de hierboven beschreven procedure te worden doorlopen.
	- o Indien het doctoraatsdossier voldoet aan het doctoraatsreglement, wordt het geagendeerd op de eerstvolgende faculteitsraad. De status van het doctoraatsdossier verandert naar 'ingediend/ wachtend op goedkeuring faculteitsraad'
		- De faculteitsraad kan het dossier afkeuren. Er wordt vervolgens automatisch een e-mail gestuurd naar de doctoraatskandidaat en promotor met bijhorende opmerkingen betreffende de afkeuring. Indien van toepassing dient opnieuw de hierboven beschreven procedure te worden doorlopen.
		- De faculteitsraad kan het dossier goedkeuren. De administratief directeur geeft de datum van goedkeuring van de faculteitsraad in. De doctoraatskandidaat en promotor ontvangen een automatische e-mail waarin de goedkeuring wordt meegedeeld.

# **1b. Wijziging in doctoraatsdossier**

Een wijziging kan enkel aangevraagd worden door de promotor nadat het doctoraatsdossier reeds werd goedgekeurd door de faculteitsraad. Voor volgende items van het doctoraatsdossier kan er een wijziging aangevraagd worden:

- Type doctoraat: overgang van UHasselt/tUL doctoraat naar een gezamenlijk doctoraat of omgekeerd.
- Startdatum doctoraat
- Titel van het doctoraatsproject
- Samenstelling doctoraatscommissie
- Onderzoeksvoorstel

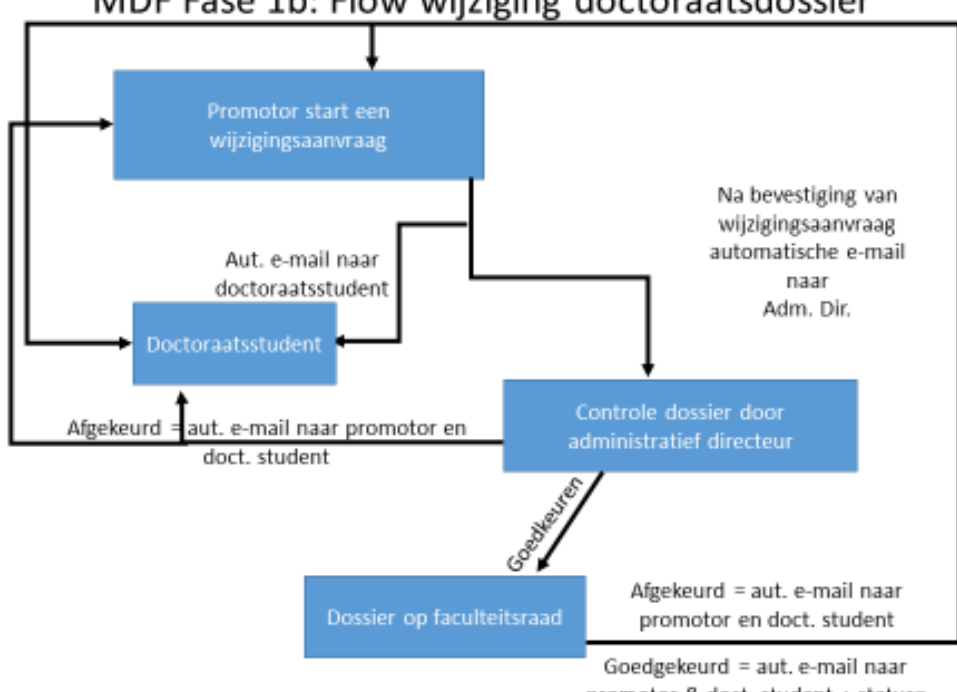

MDF Fase 1b: Flow wijziging doctoraatsdossier

promotor & doct. student + status= 'goedgekeurd op faculteitsraad'

# **Procedure promotor**

*Status MDF: goedgekeurd door de faculteitsraad/ wijziging in aanvraag - aan het bewerken*

- De promotor kan een doctoraatsdossier raadplegen via het applicatieportaal (Intranet) doctoraatsdossier waarvan men promotor is. In het hoofdmenu (links) kan men klikken op 'Doctoraatsdossiers' en vervolgens het doctoraatsdossier zoeken waarin een wijziging dient aangevraagd te worden.
- Voor het wijzigen van een item binnen het doctoraatsdossier, dient de promotor in het dossier van de desbetreffende doctoraatsstudent, een wijzigingsaanvraag te starten (knop bovenaan). Vervolgens dient men bovenaan op 'toon wijzigingsaanvraag' te klikken. De items met een potloodje kunnen gewijzigd worden.
- Nadat alle wijzigingen zijn aangebracht, klikt de promotor op de knop 'Bevestig deze wijzigingsaanvraag'. Vervolgens beschrijft de promotor op de volgende pagina wat er veranderd werd aan het doctoraatsdossier en waarom. Om te finaliseren klikt de promotor op 'Bevestig deze wijzigingsaanvraag'.
- Er wordt een automatische e-mail verstuurd naar de administratief directeur van de desbetreffende faculteit/school (faculteit/school waartoe de doctoraatsdiscipline behoort) met de vraag om de wijzigingsaanvraag na te kijken en ter goedkeuring voor te leggen op de volgende faculteitsraad.
- De doctoraatsstudent zal automatisch vanuit de applicatie een e-mail ontvangen met hierin de vermelding dat er een aanvraag tot wijziging van het doctoraatsdossier werd ingediend.

# **Procedure faculteit/school**

*Status MDF: goedgekeurd door de faculteitsraad/ wijziging in aanvraag - wachtend op goedkeuring administratief directeur OF goedgekeurd door de faculteitsraad/ wijziging in aanvraag - wachtend op goedkeuring faculteitsraad*

- De administratief directeur ontvangt een automatische e-mail vanuit de applicatie en controleert of de wijzigingsaanvraag voldoet aan het [doctoraatsreglement.](https://www.uhasselt.be/nl/onderzoek/doctoreren/huidige-doctorandi/procedure-en-reglementen)
	- $\circ$  De wijzigingsaanvraag kan afgekeurd worden. Er wordt vervolgens automatisch een email gestuurd naar de doctoraatsstudent en promotor met bijhorende opmerkingen betreffende de afkeuring. Indien van toepassing dient opnieuw de hierboven beschreven procedure te worden doorlopen.
	- o Indien de wijzigingsaanvraag voldoet aan het doctoraatsreglement, wordt het geagendeerd op de eerstvolgende faculteitsraad. De status van het dossier verandert naar goedgekeurd door de faculteitsraad/ wijziging in aanvraag - wachtend op goedkeuring faculteitsraad
		- De faculteitsraad kan de wijzigingsaanvraag afkeuren. Er wordt vervolgens automatisch een e-mail gestuurd naar de doctoraatsstudent en promotor met bijhorende opmerkingen betreffende de afkeuring. Indien van toepassing dient opnieuw de hierboven beschreven procedure te worden doorlopen.
		- De faculteitsraad kan de wijzigingsaanvraag goedkeuren. De administratief directeur geeft de datum van goedkeuring van de faculteitsraad in. De doctoraatsstudent en promotor ontvangen een automatische e-mail waarin de goedkeuring wordt meegedeeld.

# **2. Opvolgen en rapporteren van de voortgang (samenkomst doctoraatscommissie jaar 1 en 3 en eventueel jaar 5 voor doctorandi met assistentenmandaat)**

De doctoraatscommissie komt ten minste eenmaal per jaar samen **op initiatief van de doctoraatsstudent** om de vorderingen van het onderzoek op te volgen en desgevallend bij te sturen. Er wordt door de doctoraatscommissie een schriftelijk verslag (zie template op deze [website](https://www.uhasselt.be/Informatie-voor-huidige-doctorandi-Procedure) (jaar 1 stap 8), enkel sectie A) opgesteld dat door de voltallige doctoraatscommissie en doctoraatsstudent ondertekend wordt. Dit verslag wordt door de doctoraatsstudent in My Doctoral File toegevoegd onder de rubriek 'rapporten'. Indien de doctoraatscommissie van oordeel is dat de voortgang van het doctoraatsonderzoek onvoldoende is, vermeldt zij dit uitdrukkelijk in het verslag.

# **3. Verlengingsaanvraag (jaar 2 en eventueel jaar 4 voor doctorandi met een assistentenmandaat)**

In de jaren dat er een verlenging van de registratie of aanstelling bij de personeelsdienst noodzakelijk is (jaar 2 en eventueel jaar 4 voor doctorandi met een assistentenmandaat), worden de doctoraatsstudent en promotor via het My Doctoral File uitgenodigd om een voortgangsrapport ten behoeve van de doctoraatscommissie op te stellen. Deze uitnodiging wordt ook verstuurd naar de administratief directeur van de desbetreffende faculteit/school (faculteit/school waar de doctoraatsstudent is aangesteld).

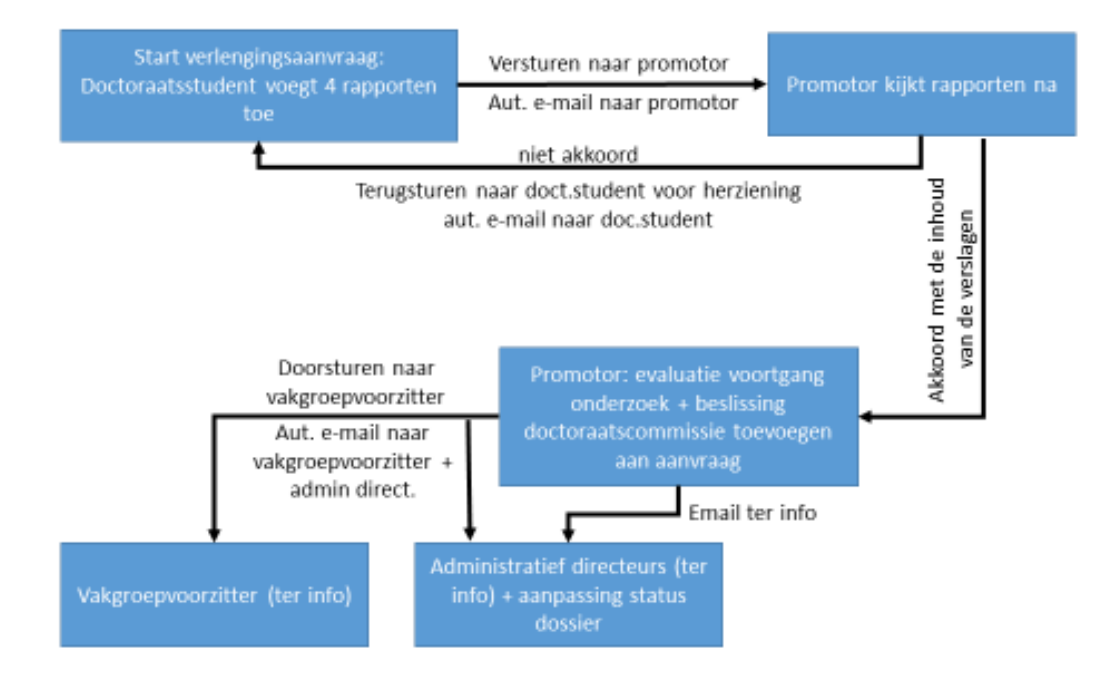

# MDF Fase 3: Flow verlengingsaanvraag

# **Procedure doctoraatsstudent**

*Status MDF: goedgekeurd door de faculteitsraad /verlenging in aanvraag*

- De doctoraatsstudent start een nieuwe verlengingsaanvraag in My Doctoral File. Dit kan enkel indien de status van het dossier 'goedgekeurd door faculteitsraad' is. Indien het dossier een andere status heeft (vb.' goedgekeurd door de faculteitsraad/ wijziging in aanvraag') moet eerst de wijziging goedgekeurd worden alvorens een verlengingsaanvraag kan opgestart worden. Na het klikken op 'Start een verlengingsaanvraag' verandert de status van het dossier naar 'goedgekeurd door de faculteitsraad/ verlenging in aanvraag'.
- Onder 'rapport onderzoeksvoortgang' kunnen de richtlijnen voor dit voortgangsverslag gedownload worden. Onder 'upload rapport onderzoeksvoortgang' dient dit verslag geüpload te worden door de doctoraatsstudent. Daarnaast dienen ook volgende rapporten toegevoegd te worden: onderzoeksoutput, onderzoeksactiviteiten, onderwijsactiviteiten@uhasselt en eventueel andere onderwijsactiviteiten.
- Nadat alle rapporten zijn toegevoegd, klikt de doctoraatsstudent op 'versturen naar promotor'.
- De applicatie verstuurt een automatische e-mail naar de promotor met de vraag om de verlengingsaanvraag na te kijken en het verslag van de doctoraatscommissie toe te voegen.

# **Procedure promotor**

*Status MDF: goedgekeurd door de faculteitsraad /verlenging in aanvraag/wachtend op verslag commissie*

- Wanneer een doctoraatsstudent een verlengingsaanvraag indient, ontvangt de promotor hiervan een automatisch e-mail vanuit de applicatie met daarin een rechtstreekse link naar de verlengingsaanvraag van de desbetreffende doctoraatsstudent. De promotor kan deze verlengingsaanvraag ook raadplegen vanuit het 'applicatieportaal (Intranet) – doctoraatsdossier'. In het hoofdmenu (links) kan men klikken op 'Ga naar verlengingsaanvragen' en vervolgens op 'verlengingsaanvragen wachtend op uw input'. Hierna is een lijst zichtbaar met alle dossiers die nog wachten op input van de promotor.
- De promotor kijkt de ingediende rapporten en het voortgangsverslag na. Bij niet akkoord klikt de promotor op 'Terugsturen naar doctoraatsstudent voor herziening' om vervolgens op de volgende pagina eventuele bemerkingen te formuleren en vervolgens te klikken op 'Terugsturen naar doctoraatsstudent voor herziening'. De doctoraatsstudent ontvangt een automatische e-mail vanuit de applicatie met de vraag om de nodige aanpassingen te doen. Bij akkoord klikt de promotor op 'akkoord met de inhoud van de verslagen'.
- De doctoraatscommissie komt samen, beoordeelt deze aanvraag en stelt een schriftelijk verslag (zie template op deze [website](https://www.uhasselt.be/Informatie-voor-huidige-doctorandi-Procedure#anch-b2e-jaar-2) (jaar 2 – stap 3), sectie A en B) op ten behoeve van de doctoraatsstudent en de betrokken vakgroep. In dit verslag wordt bijzondere aandacht besteed aan de evaluatie van de voortgang van het doctoraatsonderzoek en de haalbaarheid om het doctoraatsproefschrift binnen de voorziene tijd af te ronden.
- De promotor voegt dit verslag toe aan de applicatie onder de rubriek 'upload verslag samenkomst commissie bij verlenging' of schrijft het verslag rechtstreeks in het beschikbare tekstveld.
- Alvorens te klikken op de knop 'bevestigen' dient de promotor aan te vinken of het advies van de doctoraatscommissie positief of negatief is.
- Hierna wordt er een automatische e-mail vanuit de applicatie verzonden naar de vakgroepvoorzitter en administratief directeur van de desbetreffende faculteit/school (faculteit/school waar de doctorandus is aangesteld).

# **Procedure vakgroepvoorzitter - faculteit/school**

*Status MDF: goedgekeurd door de faculteitsraad /verlenging in aanvraag/verstuurd naar vakgroepvoorzitter*

- De vakgroepvoorzitter ontvangt een e-mail vanuit de applicatie waarin vermeld wordt dat er een verlengingsaanvraag werd ingediend. De vakgroepvoorzitter kan alle rapporten raadplegen in de applicatie. De vakgroepvoorzitter moet in de applicatie My Doctoral File geen actie ondernemen.
- Bij positief advies zal de vakgroepvoorzitter in overleg met de vakgroepraad een advies tot verlenging formuleren en deze verlenging, indien van toepassing, in Fintra in orde brengen. Nadat de verlenging is goedgekeurd op de faculteitsraad, zal de administratief directeur de datum van goedkeuring van de verlenging ingeven in het MDF van de desbetreffende doctoraatsstudent en krijgt het dossier opnieuw de status 'Goedgekeurd op faculteitsraad'. De faculteit onderneemt in samenwerking met de personeelsdienst de nodige stappen om de registratie of aanstelling van de doctoraatsstudent te verlengen.
- Bij negatief advies wordt de aanstelling niet verlengd en kan de voorbereiding van het doctoraatsproefschrift niet voortgezet worden. De modaliteiten met betrekking tot 'stopzetting doctoraat' zijn beschikbaar in het [Doctoraatsreglement.](https://www.uhasselt.be/nl/onderzoek/doctoreren/huidige-doctorandi/procedure-en-reglementen)

#### **4. Eindfase**

Van zodra de doctoraatscommissie de toelating heeft verleend tot het indienen van het doctoraatsproefschrift kan er gestart worden met de eindfase in My Doctoral File. De voorwaarden om deze eindfase te starten zijn (a) de goedkeuring van de Doctoral school board betreffende het doctoral schoolportfolio (ook al moet men niet (volledig) voldoen aan de eisen van de Doctoral School) en (b) het My Doctoral File moet de status 'Goedgekeurd door de faculteitsraad' hebben. De eindfase moet gestart worden uiterst 6 maanden voor de geplande datum van de doctoraatsverdediging. Deze eindfase bestaat uit 4 stappen.

# **Stap 1: Aanleveren van details doctoraatsverdediging en samenstelling doctoraatsjury**

- Stap 2: Aanvragen cover/eerste pagina/uitnodiging/aankondiging
- Stap 3: Aanvragen printen doctoraatsproefschrift
- Stap 4: Aanleveren input dienst communicatie en marketing

Momenteel is enkel stap 1 uitvoerbaar via de applicatie. De eerste stap omvat de aanvraag voor de jurysamenstelling. Hierbij kunnen de huidige gegevens in het doctoraatsdossier nagekeken en/of aangepast worden. Voorts is het aan de orde om de nodige details betreffende de geplande doctoraatsverdediging toe te voegen. Hierbij hoort onder andere de ingaven van de juryleden. Na indiening kijkt de promotor het dossier na en verstuurt, indien akkoord, het dossier naar de faculteit. De administratief directeur voegt vervolgens (indien gekend) de voorzitter toe en agendeert de aanvraag op de eerstvolgende faculteitsraad. De faculteitsraad geeft een advies over deze aanvraag conform de regels van he[t doctoraatsreglement.](https://www.uhasselt.be/nl/onderzoek/doctoreren/huidige-doctorandi/procedure-en-reglementen) Vervolgens hecht de rector de al dan niet goedkeuring aan de aanvraag tot de eindfase. Na goedkeuring kan de doctoraatsstudent de volgende stappen ikv de eindfase uitgewerkt worden die op de [website](https://www.uhasselt.be/nl/onderzoek/doctoreren/huidige-doctorandi/stappenplan-per-jaar/procedure-lay-out-en-printen-doctoraatsproefschrift-uitnodigingen-aankondigingen) beschikbaar zijn.

# *Stap 1: Aanleveren van details doctoraatsverdediging en samenstelling doctoraatsjury*

#### **Procedure doctoraatsstudent**

In het linker keuzemenu klikt men op de categorie 'Eindfase'. Vervolgens kan men rechts klikken op de knop 'Start eindfase'. Hierna worden de vier stappen weergegeven waarbij momenteel de eerste stap 'Aanleveren van details doctoraatsverdediging en samenstelling doctoraatsjury' uitvoerbaar is.

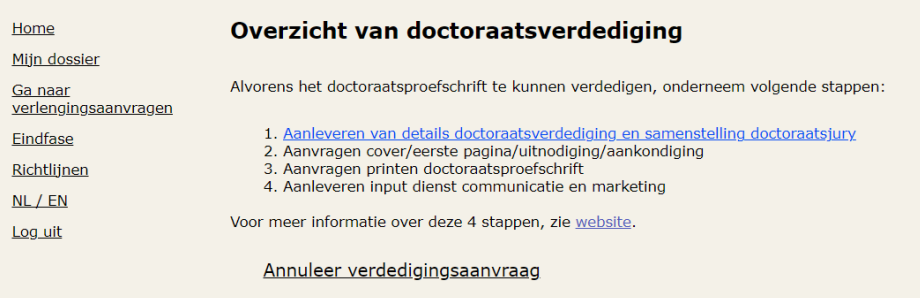

# *Pagina: 'Details van de doctoraatsverdediging'*

Na het klikken op stap 1: 'Aanleveren van details doctoraatsverdediging en samenstelling doctoraatsjury' komt de doctoraatsstudent terecht op de pagina 'Details van de doctoraatsverdediging'.

Op deze pagina vult men de nodige gegevens aan ikv de taal van het doctoraatsproefschrift en de doctoraatsverdediging. Indien dit afwijkt van het Nederlands of Engels dient men dit te motiveren of te verwijzen naar de reeds gegeven goedkeuring van de rector (zie link 'rectorale adviezen'). Voorts geeft men de geplande datum van de voorverdediging (indien van toepassing) alsook de geplande datum van de publieke doctoraatsverdediging in waarbij de maand en het jaar verplichte velden zijn.

Indien er specifieke motivaties nodig zijn ikv afwijkingen op het doctoraatsreglement, kan men deze invullen in het veld 'Extra bemerkingen'. Deze afwijkingen kunnen bv te maken hebben met de plaats van doctoraatsverdediging, de regels betreffende de jurysamenstelling of andere zaken die afwijking van de regels in he[t UHasselt-Doctoraatsreglement.](https://www.uhasselt.be/nl/onderzoek/doctoreren/huidige-doctorandi/procedure-en-reglementen)

# *Pagina: Bevestiging van de samenstelling van de doctoraatscommissie en titel doctoraatsproefschrift*

Op deze pagina kijkt men de huidige titel van het doctoraatsproefschrift na alsook de huidige samenstelling van de doctoraatscommissie. Indien de samenstelling van de doctoraatscommissie gewijzigd moet worden, kan men dit op deze pagina uitvoeren mits ingaven van verplichte motivatie in het voorziene invulveld.

# *Pagina: Samenstelling doctoraatsjury*

De leden van de doctoraatscommissie maken deel uit van de doctoraatsjury. Indien men op de vorige pagina een lid van de doctoraatscommissie heeft verwijderd, is deze nog steeds zichtbaar op deze pagina. Men voert de verwijdering nogmaals uit op deze pagina. Op deze pagina geeft men eveneens de overige juryleden in. Opgelet: voor alle externe leden moet men verplicht het e-mailadres toevoegen.

De doctoraatsstudent finaliseert de aanvraag door te klikken op de knop 'Verstuur details doctoraatsverdediging naar promotor'. Er wordt vanuit de applicatie automatisch een e-mail verstuurd naar de promotor met de vraag om de aanvraag na te kijken.

# **Procedure promotor**

De UHasselt-promotor ontvangt een automatische e-mail vanuit de applicatie met daarin een rechtstreekse link naar de aanvraag. De promotor kan eveneens de aanvraag raadplegen door in My Doctoral File in het linker keuzemenu te klikken op 'Eindfase'. Hierna is een lijst zichtbaar met alle dossiers die wachten op de goedkeuring van de promotor. Bij het desbetreffende dossier kan de promotor klikken op 'Bekijk doctoraatsverdediging' om de aanvraag te controleren. Vervolgens doorloopt de promotor dezelfde pagina's als de doctoraatsstudent en kan hierbij, indien van toepassing, de nodige wijzigingen uitvoeren.

# *Pagina: Bevestiging van de samenstelling van de doctoraatscommissie en titel doctoraatsproefschrift*

Op deze pagina geeft de promotor extra aan of alle commissieleden al dan niet in het bezit zijn van een doctoraat op proefschrift of aangesteld zijn als benoemd ZAP-lid/tijdelijk aangesteld ZAP-lid (hoofddocent). Indien dit niet het geval is, vult de promotor hiervoor een verplichte motivatie in.

# *Pagina: Samenstelling doctoraatsjury*

Op deze pagina geeft de promotor extra aan of alle juryleden al dan niet in het bezit zijn van een doctoraat op proefschrift. Indien dit niet het geval is, vult de promotor hiervoor een verplichte motivatie in. Eveneens moet de promotor verklaren of de doctoraatscommissie al dan niet toelating heeft gegeven tot het indienen van het doctoraatsproefschrift.

De promotor finaliseert de aanvraag door te klikken op de knop 'Verstuur aanvraag van de doctoraatsverdediging naar de faculteit'. Van zodra de Doctoral schools een oordeel heeft gegeven betreffende de doctoral school vereisten, zal de applicatie automatisch deze aanvraag via e-mail versturen naar de administratief directeur.

De administratief directeur voegt vervolgens (indien gekend) de voorzitter toe en agendeert de aanvraag op de eerstvolgende faculteitsraad. De faculteitsraad geeft een advies over deze aanvraag conform de regels van het doctoraatsreglement. Vervolgens hecht de rector de al dan niet goedkeuring aan de aanvraag tot de eindfase.

**De doctoraatsstudent, promotor, faculteit/school en studentenadministratie zullen automatisch vanuit het systeem via e-mail op de hoogte worden gebracht betreffende de beslissing van de rector inzake deze aanvraag. Na goedkeuring kan de doctoraatsstudent de volgende stappen ikv de eindfase uitwerken die op de [website](https://www.uhasselt.be/nl/onderzoek/doctoreren/huidige-doctorandi/stappenplan-per-jaar/procedure-lay-out-en-printen-doctoraatsproefschrift-uitnodigingen-aankondigingen) beschikbaar zijn.**

# **5. FAQs**

# **Algemeen:**

Wat te doen bij een foutmelding?

Maak een ticket aan via de '[selfservicepagina](https://eur03.safelinks.protection.outlook.com/?url=https%3A%2F%2Fuhasselt.4me.com%2Fself-service&data=05%7C01%7CNasrulloh.Loka%40ugent.be%7C908082965f3545f23a6c08da45414e80%7Cd7811cdeecef496c8f91a1786241b99c%7C1%7C0%7C637898444045254542%7CUnknown%7CTWFpbGZsb3d8eyJWIjoiMC4wLjAwMDAiLCJQIjoiV2luMzIiLCJBTiI6Ik1haWwiLCJXVCI6Mn0%3D%7C3000%7C%7C%7C&sdata=q0yLa2mKdfMPPlsRNb7rlf1xaQnp55ef8UeWm326FJU%3D&reserved=0)' (via je UHasselt-account). Typ in de zoekbalk bovenaan 'doctoraatsdossier'. Kies vervolgens voor 'aanvraag technische ondersteuning Doctoral file. Je kan in het notitieveld je vraag formuleren.

# **Voor doctoraatsstudenten:**

Waarom heb ik geen toegang tot mijn My Doctoral File?

De toegang tot My Doctoral File is geblokkeerd als je je niet (opnieuw) hebt ingeschreven als doctoraatsstudent. Neem contact op met de Studentenadministratie [\(phdstudentadministration@uhasselt.be\)](mailto:phdstudentadministration@uhasselt.be). Zij kunnen je helpen met de inschrijving.

Als je voor het eerst inlogt, moet je dat doen met je studentenaccount en het bijhorende wachtwoord. Daarna kan je een koppeling maken met je personeelsdossier en vanaf dat moment kun je inloggen met je personeelsaccount (zie 1a Doctoraatsdossier – procedure doctoraatskandidaat).

- Waarom krijg ik een foutmelding als ik mijn personeels ID probeer te koppelen aan My Doctoral File?

Dit betekent dat je naam bij de studentenadministratie en bij de personeelsdienst anders is geregistreerd. Dit kan gebeuren als je meerdere achternamen hebt, als je officiële naam afwijkt van de naam op je identiteitskaart of paspoort, of als je een bijnaam hebt. Maak een ticket aan via de '[selfservicepagina](https://eur03.safelinks.protection.outlook.com/?url=https%3A%2F%2Fuhasselt.4me.com%2Fself-service&data=05%7C01%7CNasrulloh.Loka%40ugent.be%7C908082965f3545f23a6c08da45414e80%7Cd7811cdeecef496c8f91a1786241b99c%7C1%7C0%7C637898444045254542%7CUnknown%7CTWFpbGZsb3d8eyJWIjoiMC4wLjAwMDAiLCJQIjoiV2luMzIiLCJBTiI6Ik1haWwiLCJXVCI6Mn0%3D%7C3000%7C%7C%7C&sdata=q0yLa2mKdfMPPlsRNb7rlf1xaQnp55ef8UeWm326FJU%3D&reserved=0)' (via je UHasselt-account). Typ in de zoekbalk bovenaan 'doctoraatsdossier'. Kies vervolgens voor 'aanvraag technische ondersteuning Doctoral file. Je kan in het notitieveld je vraag formuleren.

# **Voor promotoren:**

- Waarom kan ik mijn doctoraatsstudent niet terugvinden in My Doctoral File?

Dit kan verschillende redenen hebben. Als het My Doctoral File van uw doctoraatsstudent reeds werd goedgekeurd door de faculteitsraad, betekent dit dat de doctoraatsstudent zich niet opnieuw heeft heringeschreven. Gelieve de doctoraatsstudent aan te moedigen om contact op te nemen met de studentenadministratie [\(phdstudentadministration@uhasselt.be\)](mailto:phdstudentadministration@uhasselt.be) voor deze herinschrijving.

Als het My Doctoral File van uw doctoraatsstudent nog niet werd goedgekeurd door de faculteitsraad, heeft de doctoraatsstudent waarschijnlijk uw naam nog niet ingevuld of toegevoegd aan het doctoraatsdossier.

- Waarom kan ik geen wijziging uitvoeren in het My Doctoral File van mijn doctoraatsstudent?

Als u geen wijziging kan uitvoeren in het My Doctoral File van de desbetreffende doctoraatsstudent, gelieve dan de status van het My Doctoral File na te kijken. Waarschijnlijk is het in behandeling door de student of de faculteit inzake een goedkeuring, wijziging of verlengingsaanvraag.